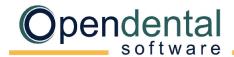

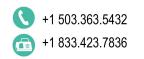

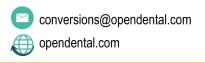

## Post-Data Conversion Checklist

Use this checklist as a guide to help complete setup and cleanup steps after a final conversion.

## **Account Balances**

| $\sqcup$ | Compare | A/R balance | e in Oper | Dental wi | ith A/R | balance in | old software |
|----------|---------|-------------|-----------|-----------|---------|------------|--------------|
|----------|---------|-------------|-----------|-----------|---------|------------|--------------|

- Verify that the beginning total account balance in Open Dental is correct.
  - From your old software: Use the accounts receivable report, with credit balances included, run on the day of conversion.
  - In Open Dental: Run the <u>Aging of A/R report</u>, include negative balances. If payment plans were converted, also run the <u>Payment Plan Report</u> (don't limit by date range), then combine reports to get the total beginning account balance.
- Compare the total account balance in each report. They should match. Keep a copy of the reports for your records.
- Your aging report (0-30, 31-60, 61-90 day totals) will not be identical after your final conversion between Open Dental and your old software.
- Individual family member balances may not be identical to your old software after the final conversion is complete (even though the total family balances may be accurate).

## General Setup Review general Open Dental setup. Check each item as it is reviewed. Click the corresponding link for additional details. Registration Key: Verify the registration key entered matches the registration key entered in your welcome email. Show Features: Turn on any necessary features (e.g., Clinics, Super Families, Medical Insurance, etc.). **Program Links:** On each workstation, verify bridges are working (e.g., to digital imaging software). Clinic Setup: If using clinics, verify names, addresses, default providers, etc. Practice Setup: Verify practice name, address, default provider, etc. Procedure Code List: Verify each fee schedule is entered with fees. Ensure hygiene procedures are marked as Is Hygiene procedure. Add alternate codes (e.g., for merchandise). Provider List: Verify provider names, IDs, appointment colors, default fee schedules. Move or reassign patients if needed. Employee List: Verify employee names. Add new employees and hide past employees. Operatory Setup: Verify assigned dentists, hygienists, and clinics. Schedule Setup: Set up provider schedules. Appointment Views: Set up appointment views. Recall Types: Verify default recall types. (Advanced) **Recall List Defaults**: Set recall list default settings.

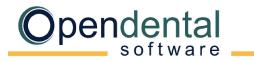

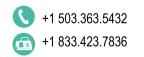

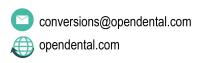

|                                                                                                    | General Setup (Continued)                                                                                                    |  |  |  |
|----------------------------------------------------------------------------------------------------|----------------------------------------------------------------------------------------------------|--|--|--|
|                                                                                                    | Module Preferences: Set default preferences for each module.                                                                                                    |  |  |  |
|                                                                                                    | Miscellaneous Setup: Set miscellaneous preferences such as the title bar, languages used by patients, and more.                                                                                                    |  |  |  |
|                                                                                                    | Security: Assign users to user groups, set user permissions, restrict access, change password requirements.                                                                                                    |  |  |  |
|                                                                                                    | <u>Time Card Setup</u> : Define pay periods and rules so employees can use the time clock.                                                                                                    |  |  |  |
|                                                                                                    | Claim Form Setup: Set the default claim form for printed claims.                                                                                                    |  |  |  |
|                                                                                                    | Clearinghouse Setup: Enable the default clearinghouse for electronic claims.                                                                                                    |  |  |  |
|                                                                                                    | Electronic Claims: Verify electronic claims send successfully to the clearinghouse.                                                                                                    |  |  |  |
|                                                                                                    | Printer Setup: Set default printers on each workstation.                                                                                                    |  |  |  |
|                                                                                                    | Scanning Defaults: Set scanner defaults on each workstation.                                                                                                    |  |  |  |
|                                                                                                    | Conversion Cleanup                                                                                                    |  |  |  |
| Some cleanup is involved after a conversion. Check each item as it is completed. The queries discussed below are saved as Query Favorites in Open Dental. |                                                                                                    |  |  |  |
|                                                                                                    | <b>Conversion Specific Cleanup</b> : Refer to your Conversion Specific Document to view any cleanup items specific to your conversion.                                                                                                    |  |  |  |
|                                                                                                    | Outstanding Claims: Create outstanding claims that were not converted (use the outstanding insurance report from your old software).                                                                                                    |  |  |  |
|                                                                                                    | Perio vs. Prophy: Use the Conv-Perio Patients query to see which patients are set as Perio. Change as needed.                                                                                                    |  |  |  |
|                                                                                                    | <u>Verify Patient Insurance</u> : Verify patient insurance benefits using the Insurance Verification List. We recommend working on patients with upcoming appointments first.                                                                |  |  |  |
|                                                                                                    | Overlapping Appointments: Run the Conv-Future Apts by Operatory query to find patients in an 'Unassigned' or 'Extra' operatory. Move those patients to the correct operatory then hide the unassigned/extra operatory.                       |  |  |  |
|                                                                                                    | <u>Update Providers on Future Appointments</u> : Future hygiene appointments sometimes have hygienist assigned as the primary provider. Once providers and operatories are set up, make sure the correct dentist and hygienist are assigned. |  |  |  |
|                                                                                                    | <u>Future Appointments</u> : Check that future appointments have the correct procedures attached.                                                                                                    |  |  |  |
|                                                                                                    | <u>Duplicate Patients</u> : Run the <i>Conv-Possible Duplicate Patients</i> query to identify duplicate patients, then merge them.                                                                                                    |  |  |  |
|                                                                                                    | <u>Unassigned Clinics</u> : If using clinics, run the <i>Conv-Patients in Unassigned Clinic</i> query to find patients with no default clinic and assign one to them.                                                                        |  |  |  |
|                                                                                                    | <b>Graphical Tooth Chart</b> : Verify graphical tooth charts are accurate (e.g., missing teeth, movements, paint types).                                                                                                    |  |  |  |

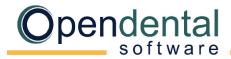

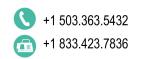

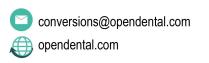

| Other Recommended Setup                                                                                                    |
|----------------------------------------------------------------------------------------------------|
| Billing: Follow your plan for billing.                                                                                                |
| Option 1: If you are incrementally verifying insurance and creating claims, only send statements to families who have claims entered. |
| Option 2: Once all insurance is verified and all claims are entered, run a Billing List to generate statements.                       |
| <u>Procedure Buttons</u> : Set up buttons that allow quick entry of commonly used procedures.                                         |
| Procedure Code Notes: Enter default notes for treatment planned or completed procedures.                                              |
| Auto Notes: Create templates for complex notes entered frequently (e.g., exams, root canals).                                         |
| Employer List: Review employers, remove duplicates, add new.                                                                          |
| Insurance Plan List: Review insurance plans, remove or combine duplicates. (Advanced)                                                 |
| Insurance Carrier List: Review insurance carrier information, combine duplicates, add new. (Advanced)                                 |
| Allergy List: Review allergies in the master list, remove duplicates, add new                                                         |
| Problem List: Review problems in the master list, remove duplicates, add new.                                                         |
| Medication List: Review medications in the master list, remove duplicates, add new.                                                   |
| Referral List: Review referrals in the master list, remove duplicates, add new.                                                       |
| <u>Laboratories</u> : Review dental laboratories in the master list, remove duplicates, add new.                                      |
| Prescription Templates: Create prescription templates for printed Rx.                                                                 |
| Pharmacy List: Review pharmacy information for printed Rx, remove duplicates, add new.                                                |
| <u>Definition Setup</u> : Customize options and colors for backgrounds, text, and notifications.                                      |
| Backups: Work with your IT to create a backup plan suitable for your office.                                                          |
| <u>eServices</u> : Open Dental has several eServices to help your office run efficiently. Contact support for details.                |
| (Advanced) We recommend contacting Open Dental support for assistance with changes to advanced features.                              |

For help addressing HIPAA security requirements, see <u>Security Issues</u>.

Open Dental offers many resources to help you continue learning about Open Dental and its many capabilities. See Learning Resources.